# **МИНИСТЕРСТВО НАУКИ И ВЫСШЕГО ОБРАЗОВАНИЯ РОССИЙСКОЙ ФЕДЕРАЦИИ**

Федеральное государственное бюджетное образовательное учреждение высшего образования «Воронежский государственный технический университет»

**ВВНАДИ УТВЕРЖДАЮ** Декан факультета информационных технологий и компьютерной безопасности **CKA**  $\Pi$ . Fyce  $\blacksquare$  / И.О. Фамилия  $modnucb$  $\langle$ 31» августа 2021 г. Tern

# **РАБОЧАЯ ПРОГРАММА дисциплины «**Основы веб-программирования**»**

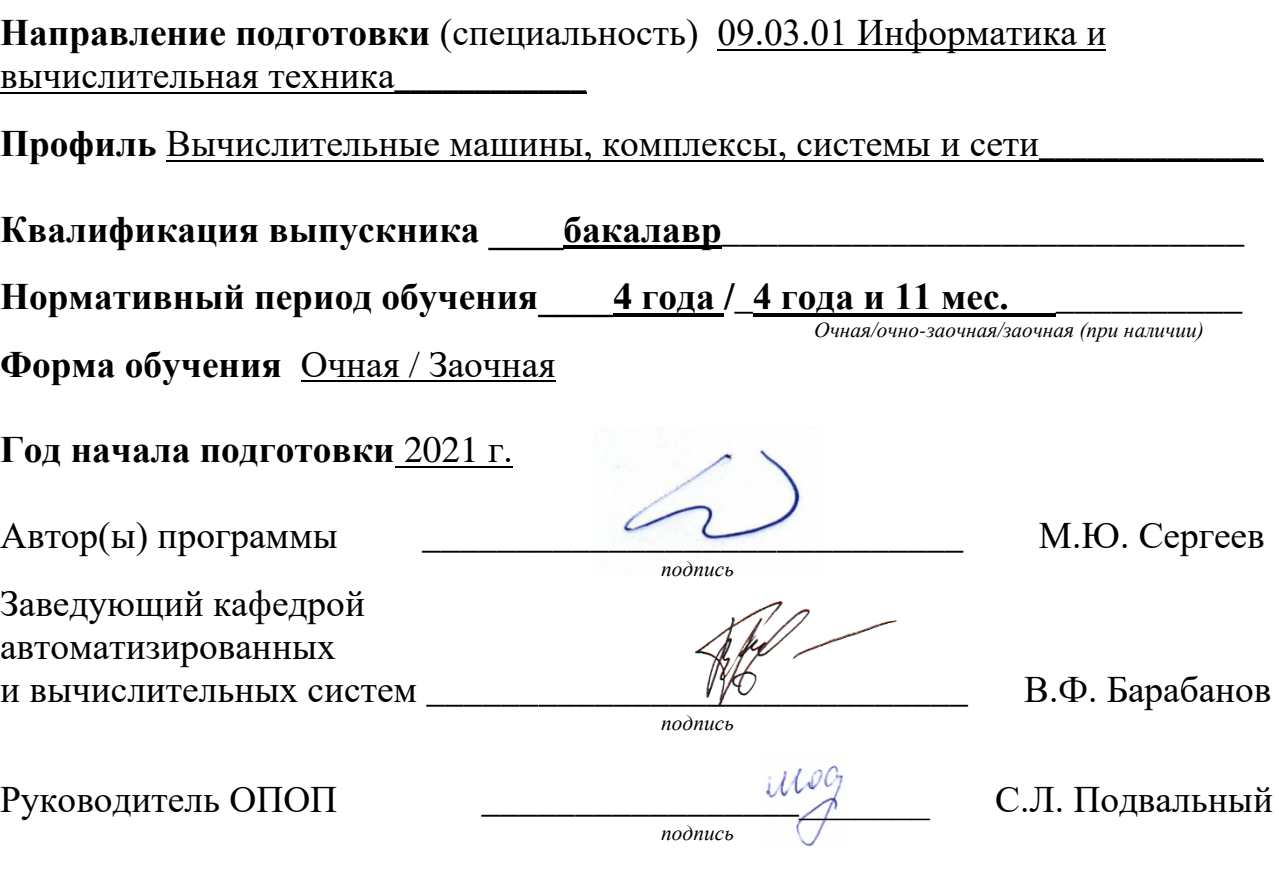

#### **Воронеж 2021**

# 1. ЦЕЛИ И ЗАДАЧИ ДИСЦИПЛИНЫ

### 1.1. Цели дисциплины

Обучение технологии проектирования, разработки и оформления динамических элементов веб-страниц и веб-сайтов.

### 1.2. Залачи освоения лиспиплины

К теоретическим задачам относятся ознакомление с базовыми технологиями разработки веб-страниц в целом и их отдельных элементов; изучение базовых тегов языка HTML и свойств стилей CSS, ознакомление с синтаксисом языка JavaScript, изучение библиотеки jQuery.

Прикладные задачи состоят в приобретении навыков проектирования и разработки отдельных веб-страниц и веб-сайтов в целом; освоении технологии создания динамических и интерактивных элементов на веб-странице; получении навыков практического применения функций библиотек jOuery и плагинов JavaScript для повышения степени интерактивности веб-страниц и улучшения отображения их содержимого.

# 2. МЕСТО ДИСЦИПЛИНЫ В СТРУКТУРЕ ОПОП

Дисциплина «Основы веб-программирования» относится к дисциплинам части, формируемой участниками образовательных отношений (дисциплины по выбору) блока Б.1 учебного плана.

# 3. ПЕРЕЧЕНЬ ПЛАНИРУЕМЫХ РЕЗУЛЬТАТОВ ОБУЧЕНИЯ ПО ДИСЦИПЛИНЕ

Процесс изучения дисциплины «Основы веб-программирования» направлен на формирование следующих компетенций:

ПК-2 - Способен проектировать и разрабатывать компоненты программных комплексов и информационных систем, используя современные технологии программирования и инструментальные средства разработки

 $\Pi K-4$ Способен применять веб-технологии  $Re6 \overline{M}$ языки программирования при разработке распределенных информационных систем

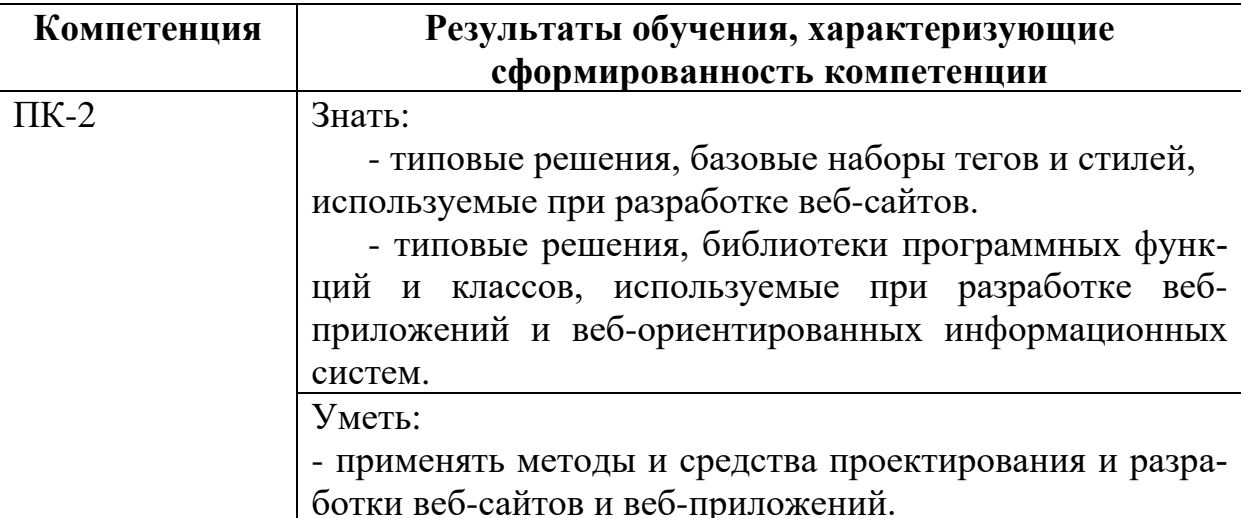

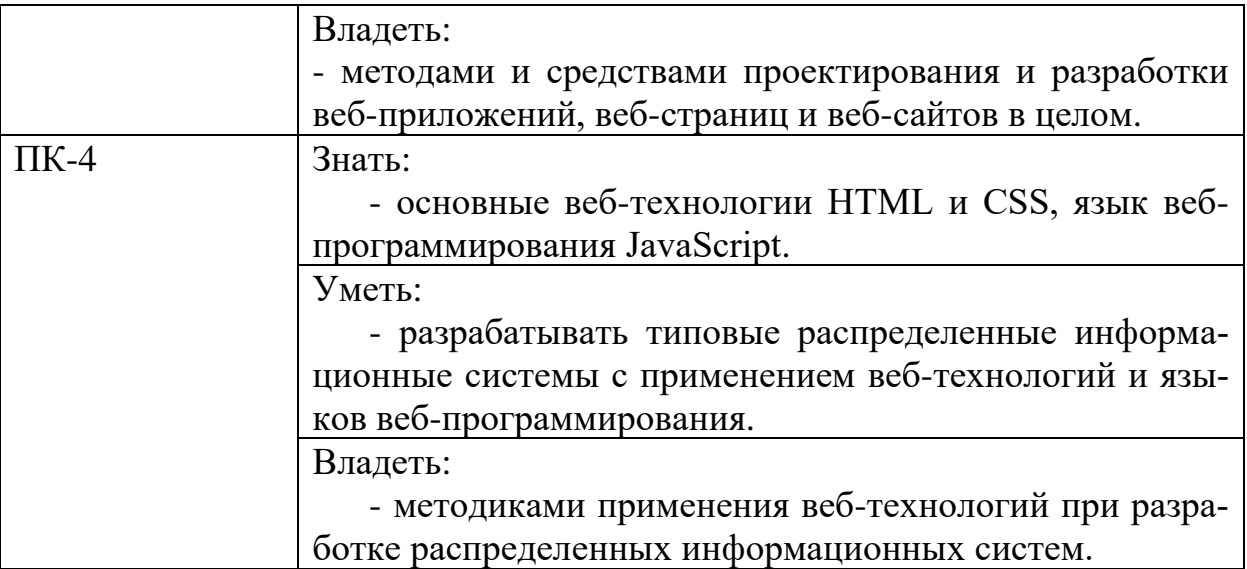

# **4. ОБЪЕМ ДИСЦИПЛИНЫ (МОДУЛЯ)**

Общая трудоемкость дисциплины «Основы веб-программирования» составляет 5 зачетных единиц.

Распределение трудоемкости дисциплины по видам занятий

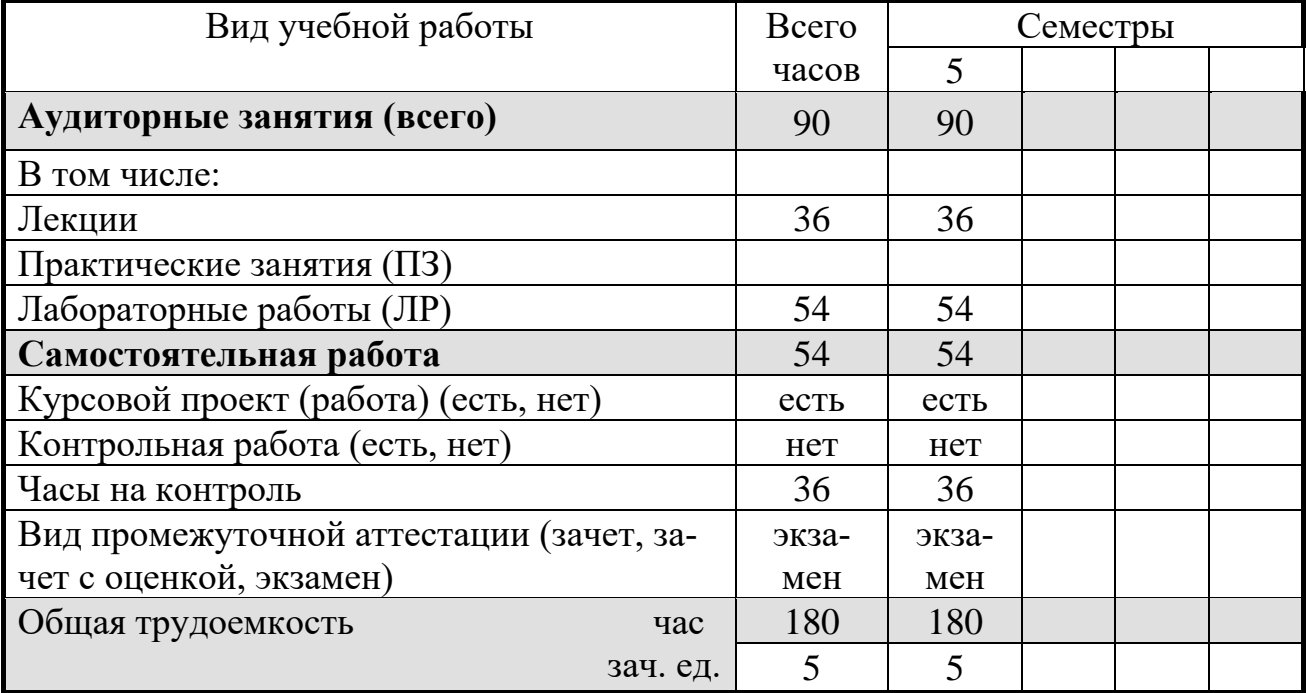

# **Очная форма обучения**

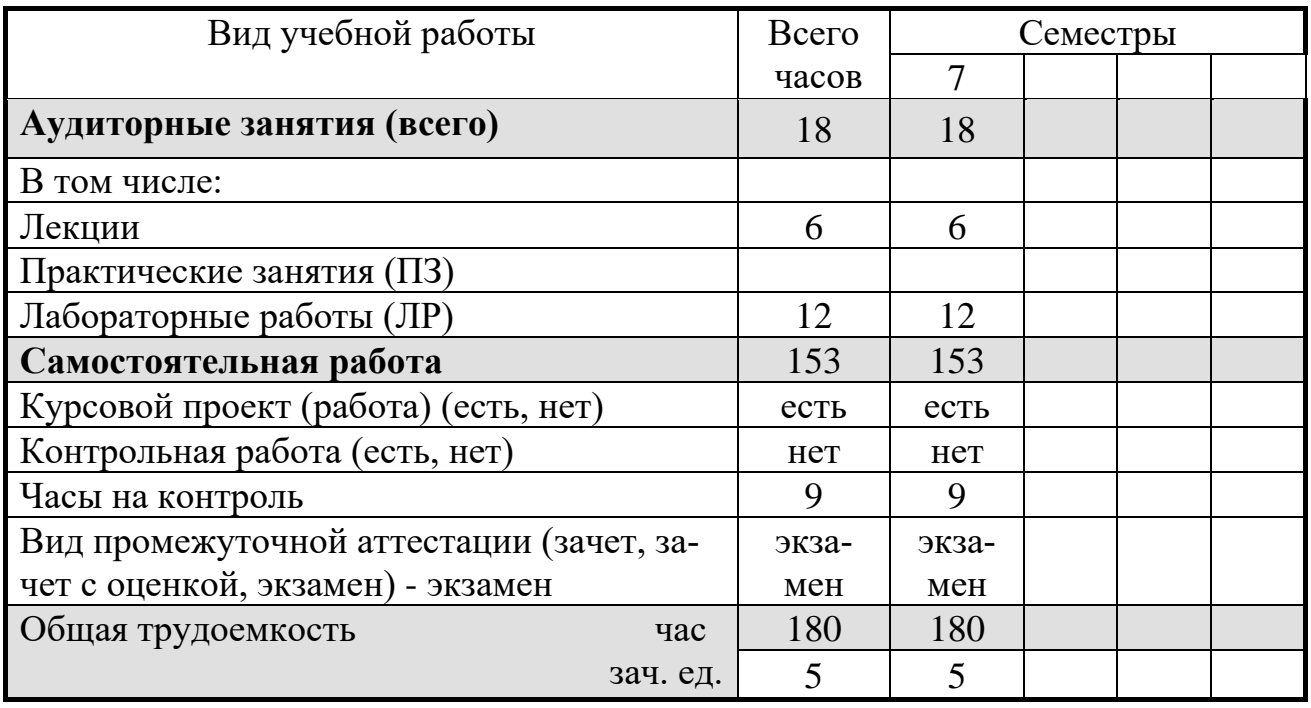

# **Заочная форма обучения (***при наличии***)**

# **5. СОДЕРЖАНИЕ ДИСЦИПЛИНЫ (МОДУЛЯ)**

# **5.1 Содержание разделов дисциплины и распределение трудоемкости по видам занятий**

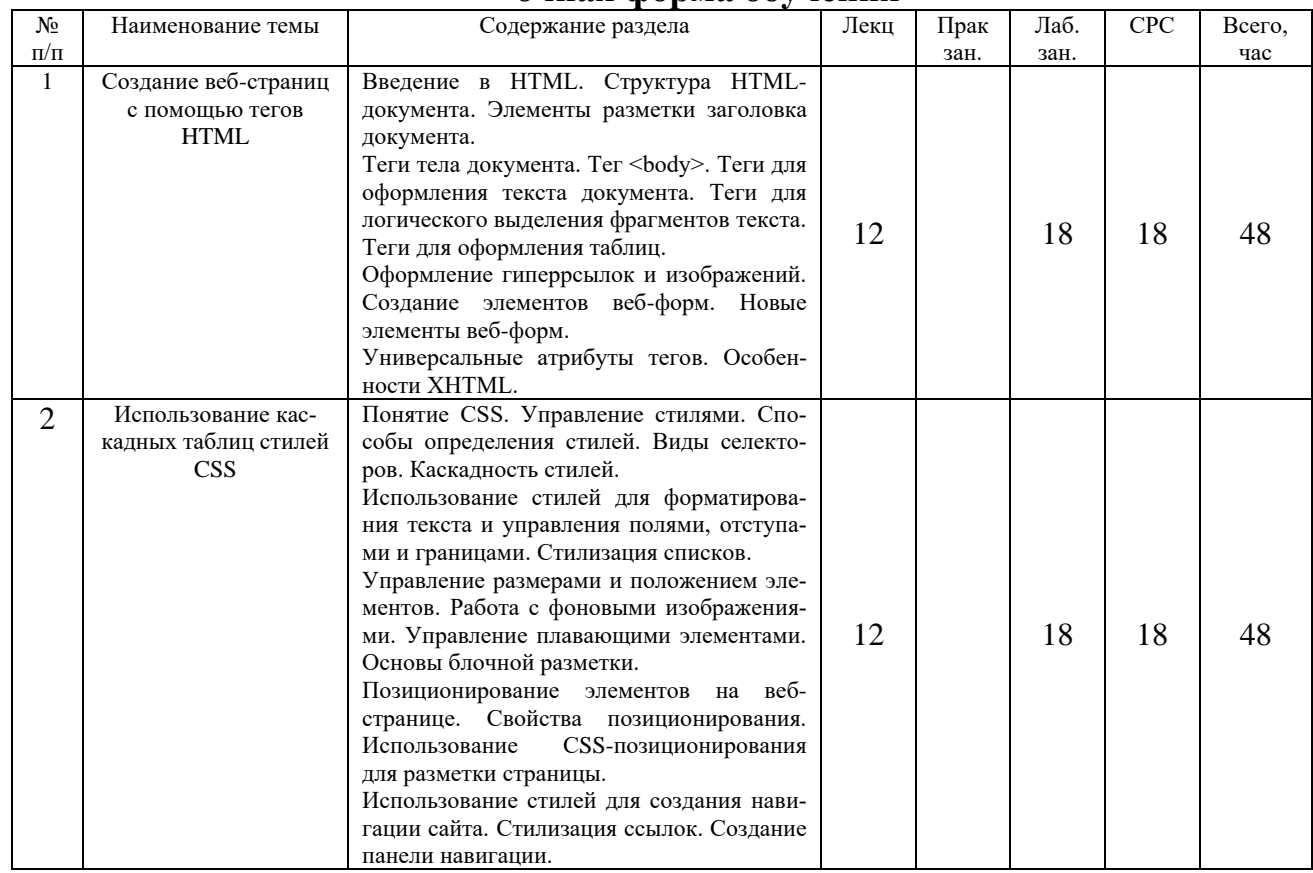

### **очная форма обучения**

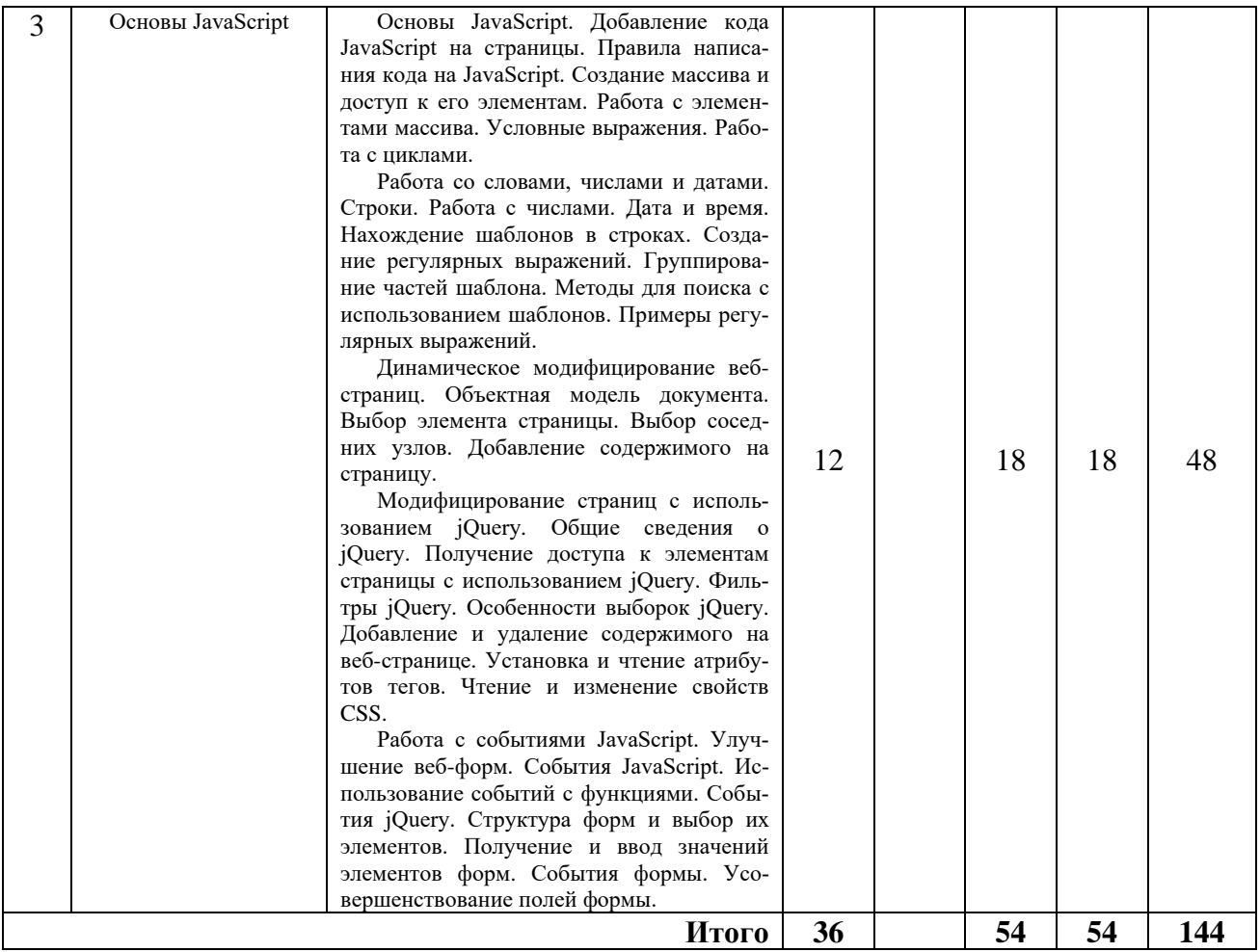

# **заочная форма обучения**

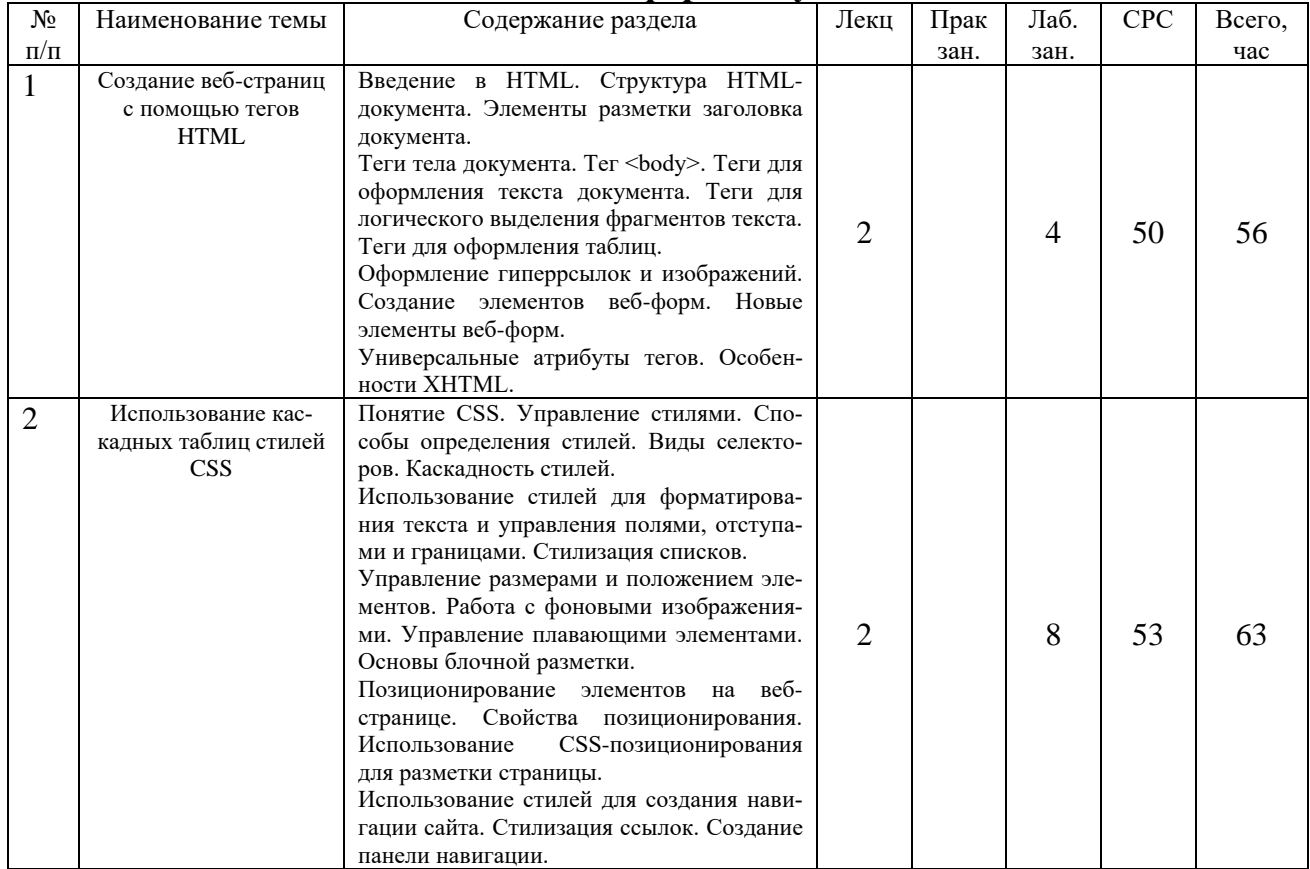

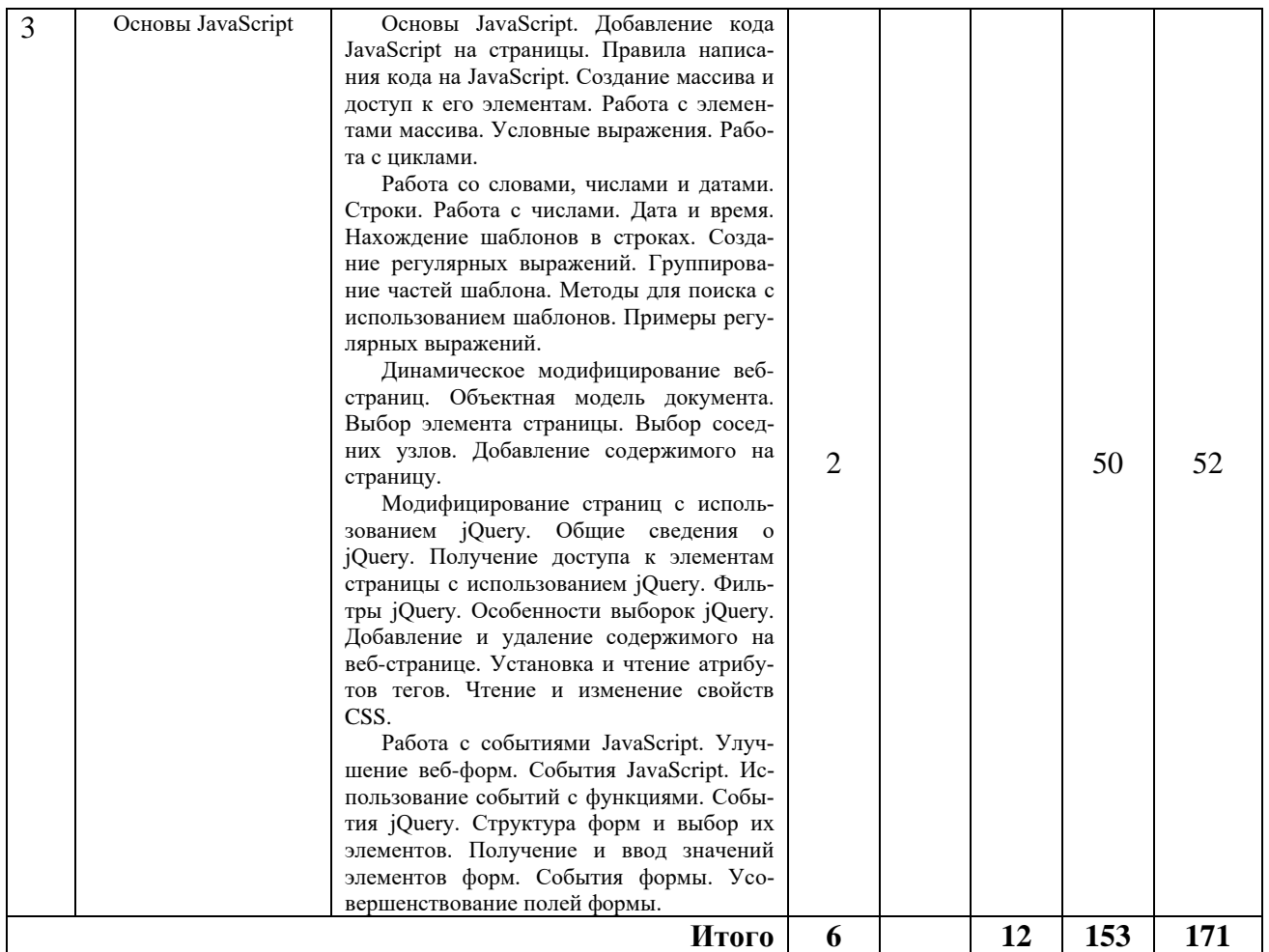

# **5.2 Перечень лабораторных работ**

Перечень лабораторных работ для очного обучения

Лабораторная работа № 1 «Создание простейшей веб-страницы. Оформление таблиц».

Лабораторная работа № 2 «Создание многостраничного веб-сайта».

Лабораторная работа № 3 «Создание сайта с использованием веб-форм».

Лабораторная работа № 4 «Создание сайта с использованием каскадных таблиц стилей CSS».

Лабораторная работа № 5 «Создание сайта с использованием блочной верстки».

Лабораторная работа № 6. «Основы JavaScript. Работа с массивами».

Лабораторная работа № 7 «Работа с числами и датами. Работа со строками и регулярными выражениями».

Лабораторная работа № 8 «Динамическое модифицирование вебстраниц».

Лабораторная работа № 9 «Работа с событиями в JavaScript. Улучшение веб-форм».

Лабораторная работа № 10 «Создание объектов в JavaScript».

Перечень лабораторных работ для заочного обучения

Лабораторная работа № 1 «Создание простейшей веб-страницы. Оформление таблиц».

Лабораторная работа № 2 «Создание многостраничного веб-сайта». Лабораторная работа № 3 «Основы JavaScript. Работа с массивами».

# **6. ПРИМЕРНАЯ ТЕМАТИКА КУРСОВЫХ ПРОЕКТОВ (РАБОТ) И КОНТРОЛЬНЫХ РАБОТ**

В соответствии с учебным планом освоение дисциплины предусматривает выполнение курсового проекта в 5 семестре для очной формы обучения, в 7 семестре для заочной формы обучения.

Примерная тематика курсового проекта: «Разработка многостраничного веб-сайта с использованием современных технологий HTML 5 и CSS 3 и JavaScript» (задания по вариантам).

Задачи, решаемые при выполнении курсового проекта:

• изучение актуальных технологий веб-дизайна;

• проектирование структуры страниц веб-сайта;

• разработка стилей оформления контента веб-сайта;

• реализация спроектированного сайта и наполнение его контентом.

Курсовой проект включает в себя графическую часть и расчетнопояснительную записку.

Выполнение контрольной работы не предусмотрено учебным планом.

### **7. ОЦЕНОЧНЫЕ МАТЕРИАЛЫ ДЛЯ ПРОВЕДЕНИЯ ПРОМЕЖУТОЧНОЙ АТТЕСТАЦИИ ОБУЧАЮЩИХСЯ ПО ДИСЦИПЛИНЕ (МОДУЛЮ)**

### **7.1. Описание показателей и критериев оценивания компетенций на различных этапах их формирования, описание шкал оценивания**

#### **7.1.1 Этап текущего контроля**

Результаты текущего контроля знаний и межсессионной аттестации оцениваются по следующей системе:

«аттестован»;

«не аттестован».

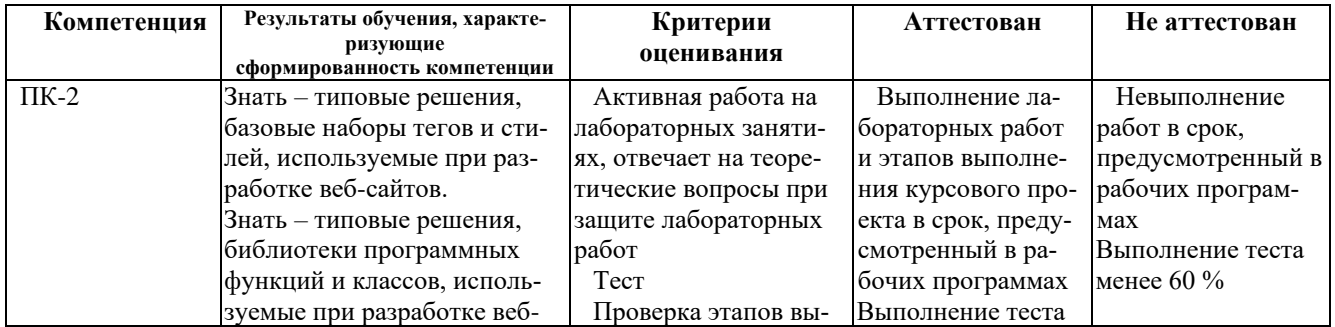

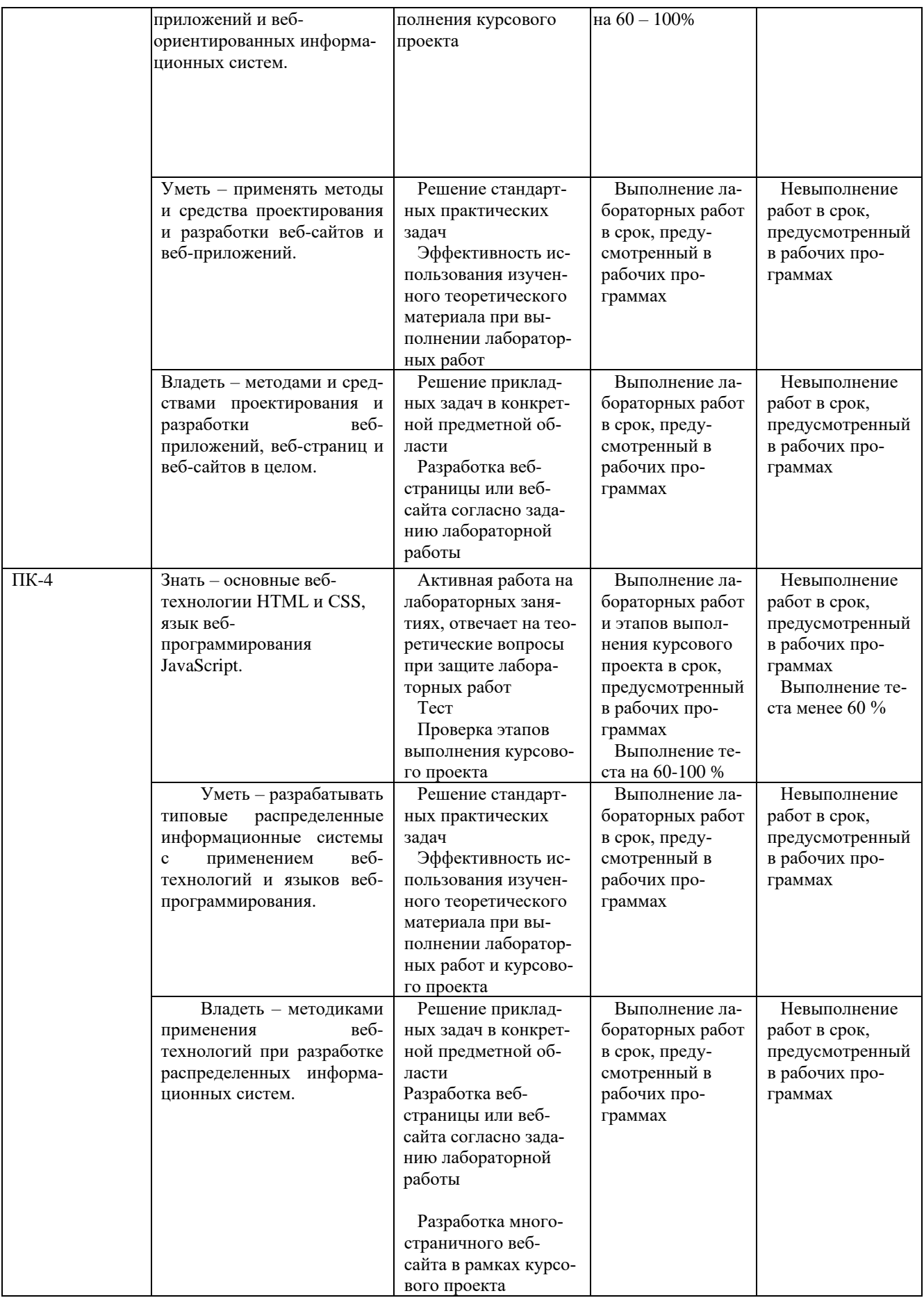

# 7.1.2 Этап промежуточного контроля знаний

Результаты промежуточного контроля знаний оцениваются в 5 семестре для очной формы обучения, 7 семестре для заочной формы обучения по четырехбалльной системе:

«отлично»;

«хорошо»;

«удовлетворительно»;

«неудовлетворительно».

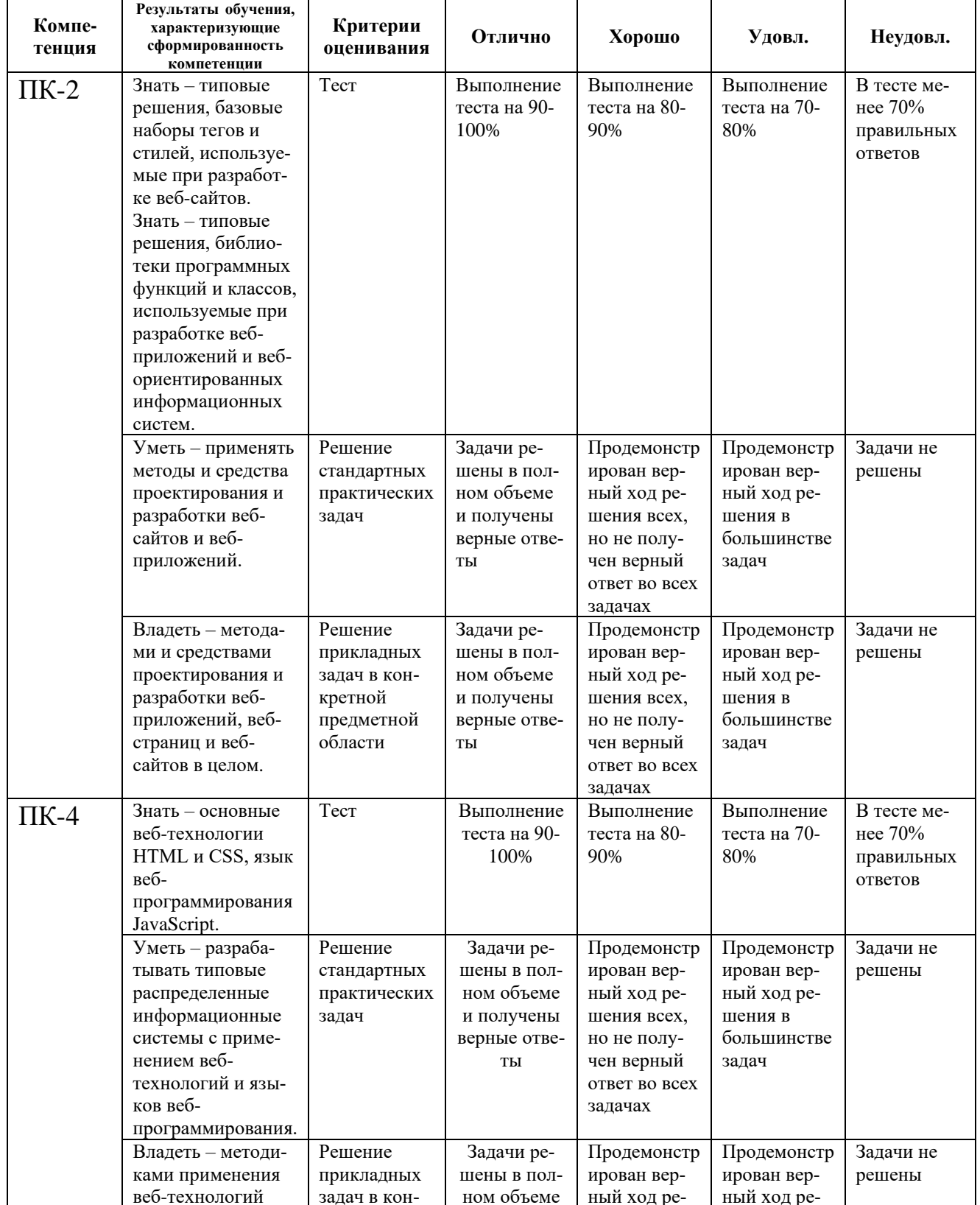

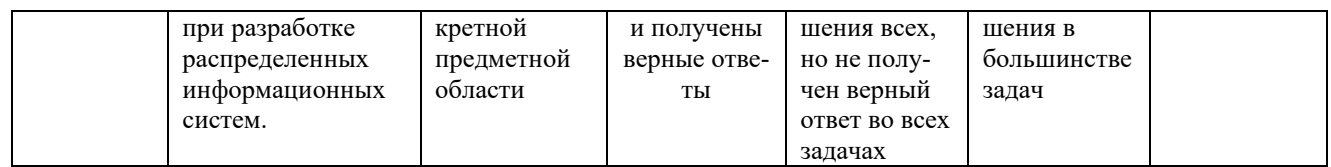

7.2 Примерный перечень оценочных средств (типовые контрольные задания или иные материалы, необходимые для оценки знаний, умений, навыков и (или) опыта деятельности)

#### 7.2.1 Примерный перечень заданий для подготовки к тестированию

1. Укажите правильный ответ Элемент разметки тега HTML.

1 Поле

2 Атрибут

 $3$  Ter  $\triangle C$ войство

 $O<sub>TRET</sub>$  3

2. Укажите правильный ответ

Для добавления дополнительных возможностей форматирования текста в теги добавляются:

1 Атрибуты

 $2 \overline{u}$ оля

3 Свойства

4 Метолы

OTBeT 1

3. Укажите правильный ответ Тег верхнего уровня в HTML называется:

 $1 <$ bodv $>$ 

 $2$  <meta>

 $3 < h1$ 

 $4$  <html>

OTRET  $4$ 

4. Укажите правильный ответ Тег заголовка документа HTML называется:

 $1 <$ body $>$ 

 $2 < p >$ 

 $3$  <head>

 $4$  <title>

Ответ 3

5. Укажите правильный ответ Тег заголовка документа HTML в окне браузера:  $1$  <head>

- $2$  <title>
- $3$   $<$ ul $>$  $4$  <br>

 $O$ TRET  $2$ 

6. Укажите правильный ответ

Тег для размещения кода JavaScript или VBScript:

- $1 \le$ script $>$
- $2$  <iava>
- $3 <$ style $>$
- $4$  <vbscript>

 $O$ TRet $1$ 

7. Укажите правильный ответ

Данные слова являются зарезервированными в JavaScript.

1 var

- $2$  gosub
- 3 protected

4 procedure

Ответ 1.3

8. Укажите правильный ответ

В JavaScript существуют следующие правила объявления переменных.

1 Все переменные объявляются в специальном разделе var

- 2 Имена переменных чувствительны к регистру
- 3 При объявлении переменных обязательно следует указывать их тип
- 4 Имена переменных не должны совпадать с зарезервированными словами

Ответ 2.4

9. Укажите правильный ответ

Остаток от целочисленного деления можно получить с помощью следующего оператора.

- $1/$
- $2^{\wedge}$
- $3\%$

 $\Delta \#$ 

Ответ 3

10. Укажите правильный ответ

Заголовок функции в JavaScript описывается следующим образом.

1 function имя (аргумент1, аргумент2,...)

2 имя (аргумент1, аргумент2,...)

3 function имя (аргумент1, аргумент2,...): тип

4 function имя (тип аргумент1, тип аргумент2,...)

Ответ 3

### 7.2.2 Примерный перечень заданий для решения стандартных задач

1. Укажите правильный ответ

Красный цвет текста в документе можно задать с помощью следующего атрибута тега  $<$ body>:

1 color = "red" 2 text = "red"

```
3 textcolor = "red"
4 bgcolor = "red"
```
Ответ 2

2. Укажите правильный ответ

Границы таблицы толщиной 5 пикселей можно задать с помощью следующего атрибута тега <table>:

1 edge =  $"5"$ 2 frame  $=$  "5"  $3$  bdwidth = "5"  $4 border = "5"$ 

Ответ 4

3. Укажите правильный ответ

Заголовок первого уровня (тег <h1>) выравнивается по центру с помощью атрибута:

1 align  $=$  "center" 2 align  $=$  "middle"  $3$  align = "auto"  $4$  valign = "middle"

Ответ 1

4. Укажите правильный ответ

Квадратные маркеры в списке (тег <ul>) устанавливаются с помощью атрибута:

1 type  $=$  "poly" 2 type  $=$  "square"  $3$  item = "square"  $4$  type = "round"

Ответ 2

5. Укажите правильный ответ

Расстояние 5 пикселей между ячейками в таблице (тег <table>) устанавливается с помощью атрибута:

1 cellpadding  $=$  "5" 2 cellspacing  $=$  "5"  $3$  celldistance = " $5"$ " 4 cell = "5"

Ответ 2

6. Укажите правильный ответ Ячейка (тег <td> или <th>), объединяющая в себе два столбца имеет атрибут:

```
1 colmerge = "2"2 \text{cols} = 23 rowspan = "2"
4 \text{ colspan} = "2"
```

```
Ответ 4
```
7. Укажите правильный ответ

Якорь или закладка (тег <a>) с именем "A1" создается с помощью атрибута:

1 name =  $"A1"$ 2 anchor = " $A1$ "  $3$  mark = "A1" 4 href = " $A1$ "

Ответ 1

8. Укажите правильный ответ

Для добавления на страницу изображения (тег <img>) из файла "pic1.jpg" нужно использовать атрибут:

 scr = "pic1.jpg" pic = "pic1.jpg"  $3 \text{ src} = \text{``pic1.jpg''}$ href = "pic1.jpg"

Ответ 3

9. Укажите правильный ответ

Для того чтобы документ по гиперссылке (тег <a>) загружался в новое окно нужно использовать атрибут:

```
1 target = " blank"
2 target = " new"
3 \text{ target} = \sqrt{3} \text{ self}4 target = "\chichild"
```
Ответ 1

10. Укажите правильный ответ

Для того чтобы таблица (тег <table>) в окне браузера имела толщину 600 пикселей:

```
1 height = "600"2 width = "600"3 length = "600""
4 \text{ size} = "600"
```
Ответ 2

#### **7.2.3 Примерный перечень заданий для решения прикладных задач**

1. Укажите правильный ответ

Чтобы получить доступ к последнему элементу массива days можно использовать следующую конструкцию:

 1 days[days.length] 2 days[days.length+1] 3 days[days.length-1] 4 days[days.last]

Ответ 3

```
2. Укажите правильный ответ
```
Чтобы добавить в конец массива numbers новый элемент, можно воспользоваться следующей конструкцией:

- 1 numbers.shift(7)
- 2 numbers.push(7)
- 3 numbers.pop(7)
- 4 numbers.insert(7)

Ответ 2

3. Укажите правильный ответ

Чтобы добавить в начало массива numbers новый элемент, можно воспользоваться следующей конструкцией:

 1 numbers.unshift(7) 2 numbers.shift(7) 3 numbers.push(7)

4 numbers.add(7)

Ответ 1

4. Укажите правильный ответ

Чтобы удалить из конца массива numbers один элемент, можно воспользоваться следующей конструкцией:

- 1 numbers.pop()
- 2 numbers.shift()
- 3 numbers.delete()

4 numbers.remove()

Ответ 1

5. Укажите правильный ответ

Чтобы удалить из начала массива numbers один элемент, можно воспользоваться следующей конструкцией:

- 1 numbers.pop()
- 2 numbers.shift()
- 3 numbers.delete()
- 4 numbers.remove()

Ответ 2

6. Укажите правильный ответ

Имеется следующий массив: var country=['Россия', 'Франция', 'Германия', 'США']

Чтобы удалить из массива country элементы 'Франция' и 'Германия', можно воспользоваться следующей конструкцией:

1 country.splice(1,2)

2 country.splice(2)

3 country.splice(2,3)

4 country.splice ('Франция', 'Германия')

Ответ 1

7. Укажите правильный ответ

Имеется следующий массив: var country=['Россия', 'Франция', 'Германия', 'США'] Если требуется добавить два элемента между Францией и Германией в этот массив, то можно использовать **splice()** следующим образом:

1 country.splice(2, 0, 'Бельгия', 'Италия')

2 country.splice(2, 'Бельгия', 'Италия')

3 country.splice('Бельгия', 'Италия')

4 country.splice (1, 0, 'Бельгия', 'Италия')

Ответ 1

8. Укажите правильный ответ

Имеется следующий массив: var country=['Россия', 'Франция', 'Германия', 'США']

Если требуется заменить два последних элемента массива, то можно использовать **splice()**  следующим образом:

1 country.splice(2, 2, 'Польша', 'Канада'')

2 country.splice(2, 0, 'Польша', 'Канада')

3 country.splice(2, 'Польша', 'Канада')

4 country.splice (2, 1, 'Польша', 'Канада')

Ответ 1

9. Укажите правильный ответ

Имеется следующий строка: var url = 'http://www.sawmac.com';

Чтобы извлечь из нее часть 'www.sawmac.com', можно использовать метод **slice()** следующим образом:

1 var domain  $=$  url.slice(8)

2 var domain  $=$  url.slice(0,7)

 $3 \text{ var domain} = \text{url.size}(7)$ 

4 var domain =  $url.size(' http://')$ 

Ответ 3

10. Укажите правильный ответ

Имеется следующий строка: var url = 'http://www.sawmac.com';

Чтобы извлечь из нее часть '.com', можно использовать метод **slice()** следующим образом:

1 var domain =  $url.size(-3)$ 2 var domain  $=$  url.slice(0,3)  $3$  var domain = url.slice(4)  $4 \text{ var domain} = \text{url.size}(-4)$ Ответ 4

**7.2.4 Примерный перечень вопросов для подготовки к зачету**

Не предусмотрено учебным планом.

### **7.2.5 Примерный перечень вопросов для подготовки к экзамену**

- 1. Структура HTML-документа.
- 2. Элементы разметки заголовка документа.
- 3. Элемент <!DOCTYPE>.
- 4. Тег <br />body> контейнер тела документа.
- 5. Теги для оформления заголовков и абзацев.
- 6. Теги управления отображением символов.
- 7. Теги для формирования списков.
- 8. Теги для логического выделения фрагментов текста.
- 9. Теги для оформления таблиц.
- 10. Гиперссылки.
- 11. Изображения.
- 12. Веб-формы. Тег <form>.
- 13. Веб-формы. Тег $\le$ input>.
- 14. Веб-формы. Теги <select>, <textarea> и <fieldset>.
- 15. Универсальные атрибуты тегов.
- 16. Отличительные особенности XHTML.
- 17. Способы определения стилей.
- 18. Виды селекторов типов.
- 19. Селекторы потомков, групповые селекторы и псевдоклассы.
- 20. Каскадность и наследование стилей.
- 21. Свойства стилей для оформления текста.
- 22. Стилизация списков.
- 23. Управление полями, отступами и границами.
- 24. Управление размерами элементов.
- 25. Управление плавающими элементами. Встроенные и блочные элемен-

ты.

- 26. Работа с фоновыми изображениями.
- 27. Разметка странице на основе плавающих элементов.

28. Управление перемещением столбцов и работа с отрицательными полями в блочной разметке.

29. Стилизация ссылок.

30. Создание ссылок-кнопок.

31. Создание вертикальных и горизонтальных панелей навигации.

32. Свойства позиционирования.

33. Использование CSS-позиционирования для разметки страницы.

34. Добавление кода JavaScript на страницы. Правила написания кода на JavaScript.

35. Условные выражения. Работа с циклами.

36. Массивы в JavaScript.

- 37. Строки. Функции для работы со строками.
- 38. Числа. Основные функции для работы с числами.

39. Дата и время. Функции для работы с датами и временем.

- 40. Создание регулярных выражений.
- 41. Объектная модель документа.

42. Выбор элемента страницы.

43. Выбор соседних узлов.

44. Добавление содержимого на страницу.

45. Получение доступа к элементам страницы с использованием jQuery.

46. Фильтры jQuery.

47. Особенности выборок jQuery.

48. Добавление и удаление содержимого на веб-странице с использованием jQuery.

49. Установка и чтение атрибутов тегов. Чтение и изменение свойств CSS.

50. Работа с элементами выборок.

51. События JavaScript.

52. Использование событий с функциями.

53. События jQuery.

54. События формы. Усовершенствование полей формы.

55. Классы в JavaScript.

56. Объекты в JavaScript.

#### **7.2.6 Методика выставления оценки при проведении промежуточной аттестации**

Экзамен проводится по билетам, каждый из которых содержит 2 теоретических вопроса.

1. Оценка «Неудовлетворительно» ставится в случае, если студент не ответил на оба вопроса билета.

2. Оценка «Удовлетворительно» ставится в случае, если студент ответил на один из двух вопросов и не смог ответить на два дополнительных вопроса.

3. Оценка «Хорошо» ставится в случае, если студент ответил на оба вопроса билета, но не смог ответить на дополнительные вопросы (или ответил на один вопрос билета и на все дополнительные вопросы).

4. Оценка «Отлично» ставится, если студент ответил на два вопроса экзаменационного билета и на один или два дополнительных вопроса.

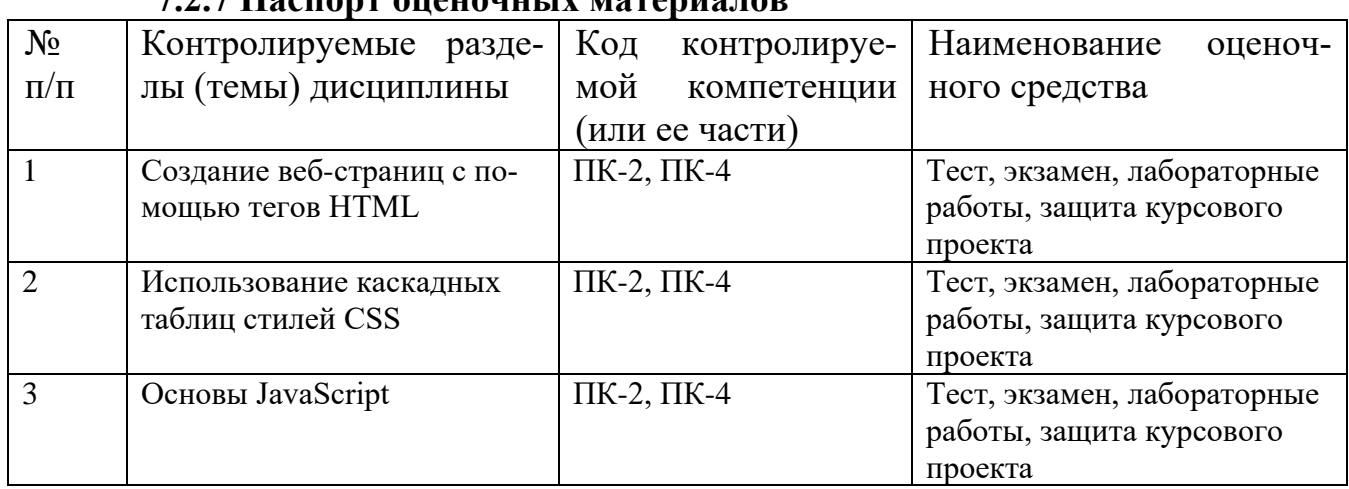

### **7.2.7 Паспорт оценочных материалов**

#### **7.3. Методические материалы, определяющие процедуры оценивания знаний, умений, навыков и (или) опыта деятельности**

Тестирование осуществляется, либо при помощи компьютерной системы тестирования, либо с использованием выданных тест-заданий на бумажном носителе. Время тестирования 40 мин. Затем осуществляется проверка теста экзаменатором и выставляется оценка согласно методике выставления оценки при проведении промежуточной аттестации.

Решение стандартных задач осуществляется, либо при помощи компьютерной системы тестирования, либо с использованием выданных задач на бумажном носителе. Время решения задач 40 мин. Затем осуществляется проверка решения задач экзаменатором и выставляется оценка, согласно методике выставления оценки при проведении промежуточной аттестации.

Решение прикладных задач осуществляется, либо при помощи компьютерной системы тестирования, либо с использованием выданных задач на бумажном носителе. Время решения задач 40 мин. Затем осуществляется проверка решения задач экзаменатором и выставляется оценка, согласно методике выставления оценки при проведении промежуточной аттестации.

Защита курсовой работы, курсового проекта или отчета по всем видам практик осуществляется согласно требованиям, предъявляемым к работе, описанным в методических материалах. Примерное время защиты на одного студента составляет 20 мин.

### **8 УЧЕБНО МЕТОДИЧЕСКОЕ И ИНФОРМАЦИОННОЕ ОБЕСПЕЧЕНИЕ ДИСЦИПЛИНЫ**

### **8.1 Перечень учебной литературы, необходимой для освоения дисциплины**

1. Сергеев М.Ю. Web-дизайн: создание web-сайтов с помощью HTML и CSS: учеб. пособие / М.Ю. Сергеев, Т.И. Сергеева – Воронеж: ВГТУ, 2012. – 219 с.

2. Сергеев М.Ю. Проектирование и разработка WEB-сайтов с использованием технологий HTML 5 и CSS 3: Методические указания к выполнению курсовой работы по дисциплине «Web-дизайн» для бакалавров направления 230100 «Информатика и вычислительная техника», профиля «Вычислительные машины, комплексы, системы и сети» очной формы обучения. 142-2013 / М.Ю. Сергеев, Т.И. Сергеева – Воронеж: ВГТУ, 2013. – 44 с.

3. Макарова Т.В. Веб-дизайн [Электронный ресурс]: учебное пособие / Т.В. Макарова – Омск: Омский государственный технический университет, 2015. – 148 с. – Режим доступа: http://www.iprbookshop.ru/58086.html. – ЭБС «IPRbooks»

4. Кириченко А.В. Динамические сайты на HTML, CSS, Javascript И Bootstrap. Практика, практика и только практика / Кириченко А.В., Дубовик Е.В.. — Санкт-Петербург: Наука и Техника, 2018. — 272 c. — ISBN 978-5- 94387-763-6. — Текст : электронный // Электронно-библиотечная система IPR BOOKS : [сайт]. — URL: https://www.iprbookshop.ru/77578.html

5. Беликова С.А. Основы HTML и CSS: проектирование и дизайн вебсайтов: учебное пособие по курсу «Web-разработка» / Беликова С.А., Беликов А.Н.. — Ростов-на-Дону, Таганрог: Издательство Южного федерального университета, 2020. — 174 c. — ISBN 978-5-9275-3435-7. — Текст : электронный // Электронно-библиотечная система IPR BOOKS : [сайт]. — URL: https://www.iprbookshop.ru/100186.html

6. Основы работы с HTML : учебное пособие / Москва : Интернет-Университет Информационных Технологий (ИНТУИТ), Ай Пи Ар Медиа, 2021. — 208 c. — ISBN 978-5-4497-0903-5. — Текст: электронный // Электронно-библиотечная система IPR BOOKS: [сайт]. — URL: https://www.iprbookshop.ru/102036.html

7. Организация самостоятельной работы обучающихся: методические указания для студентов, осваивающих основные образовательные программы высшего образования – бакалавриата, специалитета, магистратуры: методические указания / сост. В.Н. Почечихина, И.Н. Крючкова, Е.И. Головина, В.Р. Демидов; ФГБОУ ВО «Воронежский государственный технический университет». – Воронеж, 2020. – 14 с.

8. Методические рекомендации по выполнению курсовых работ и проектов для студентов направлений 09.03.01, 09.04.01 Информатика и вычислительная техника очной и заочной форм обучения / ФБГОУ ВПО «Воронежский государственный технический университет»; сост. Н.И. Гребенникова, В.В. Сафронов, А.М. Нужный, А.В. Барабанов, Воронеж, 2020. 20 с.

**8.2 Перечень информационных технологий, используемых при осуществлении образовательного процесса по дисциплине (модулю), включая перечень лицензионного программного обеспечения, ресурсов информационно-телекоммуникационной сети «Интернет», современных профессиональных баз данных и информационных справочных систем**

### **Информационные технологии, используемые при осуществлении образовательного процесса по дисциплине:**

- лекции с применением мультимедийных средств;

- обучение прикладным информационным технологиям, ориентированным на специальность, в рамках лабораторных работ с применением лицензионного программного обеспечения.

### **Лицензионное ПО**

- Windows Professional 7 Single Upgrade MVL A Each Academic
- Microsoft Office Word 2007
- Microsoft Office Power Point 2007

#### **Свободно распространяемое ПО:**

- Microsoft Visual Studio Community Edition
- Google Chrome
- Mozilla Firefox
- Notepad++
- Brackets

### **Отечественное ПО:**

- Яндекс.Браузер
- Архиватор 7z
- Astra Linux

#### **Ресурс информационно-телекоммуникационной сети «Интернет»:**

- Образовательный портал ВГТУ
- http://www.edu.ru/
- https://metanit.com/

#### **Информационно-справочные системы:**

- http://window.edu.ru
- https://wiki.cchgeu.ru/

#### **Современные профессиональные базы данных:**

- https://proglib.io
- https://msdn.microsoft.com/ru-ru/
- <https://docs.microsoft.com/>

## **9 МАТЕРИАЛЬНО-ТЕХНИЧЕСКАЯ БАЗА, НЕОБХОДИМАЯ ДЛЯ ОСУЩЕСТВЛЕНИЯ ОБРАЗОВАТЕЛЬНОГО ПРОЦЕССА**

Для проведения лекционных занятий необходима аудитория, оснащенная оборудованием для лекционных демонстраций и проекционной аппаратурой.

Для проведения лабораторных работ необходима лаборатория с ПК, оснащенными программами для проведения лабораторного практикума и обеспечивающими возможность доступа к локальной сети кафедры и Интернет, из следующего перечня:

- 307 (Лаборатория микропроцессорной техники)

- 309 (Лаборатория телекоммуникационных систем)

- 311 (Лаборатория разработки программных систем)

- 320 (Лаборатория общего назначения)

- 322 (Лаборатория распределённых вычислений)

- 324 (Специализированная лаборатория сетевых систем управления (научно-образовательный центр «АТОС»))

- 325 (Лаборатория автоматизации проектирования вычислительных комплексов и сетей)

Лаборатории расположены по адресу: 394066, г. Воронеж, Московский проспект, 179 (учебный корпус №3).

# **10 МЕТОДИЧЕСКИЕ УКАЗАНИЯ ДЛЯ ОБУЧАЮЩИХСЯ ПО ОСВОЕНИЮ ДИСЦИПЛИНЫ (МОДУЛЯ)**

По дисциплине «Веб-дизайн» читаются лекции, проводятся лабораторные работы, выполняется курсовой проект.

Основой изучения дисциплины являются лекции, на которых излагаются наиболее существенные и трудные вопросы, а также вопросы, не нашедшие отражения в учебной литературе.

Лабораторные работы выполняются на лабораторном оборудовании в соответствии с методиками, приведенными в указаниях к выполнению работ.

Методика выполнения курсового проекта изложена в учебнометодическом пособии. Выполнять этапы курсового проекта должны своевременно и в установленные сроки.

Контроль усвоения материала дисциплины производится проверкой курсового проекта, защитой курсового проекта.

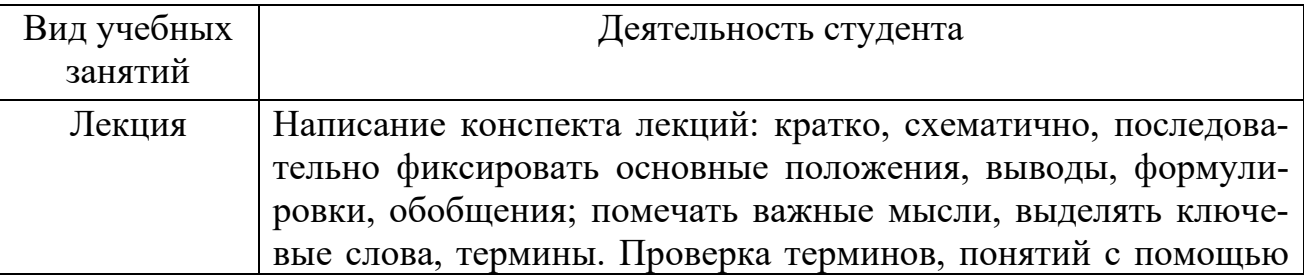

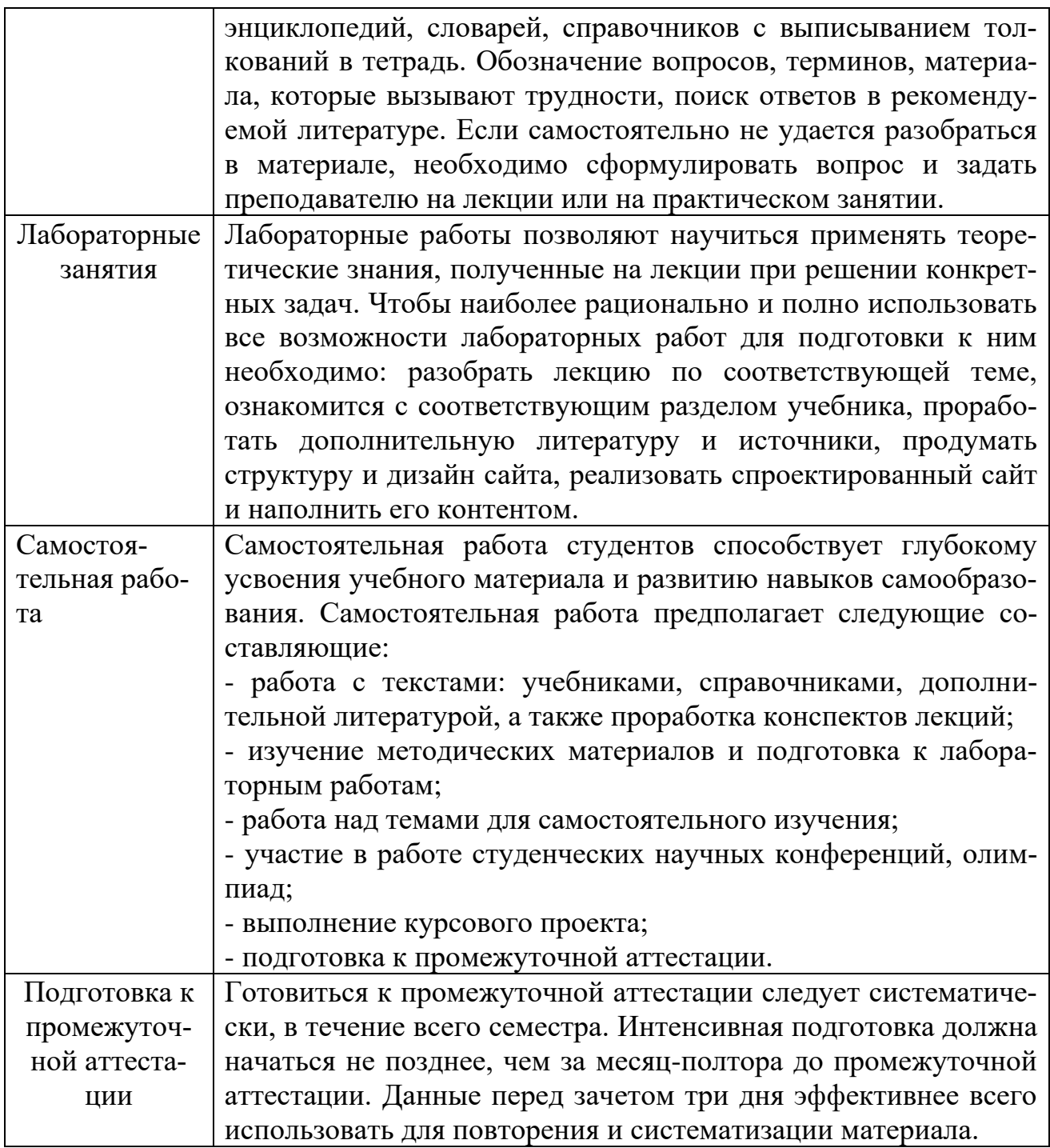

# ЛИСТ РЕГИСТРАЦИИ ИЗМЕНЕНИЙ

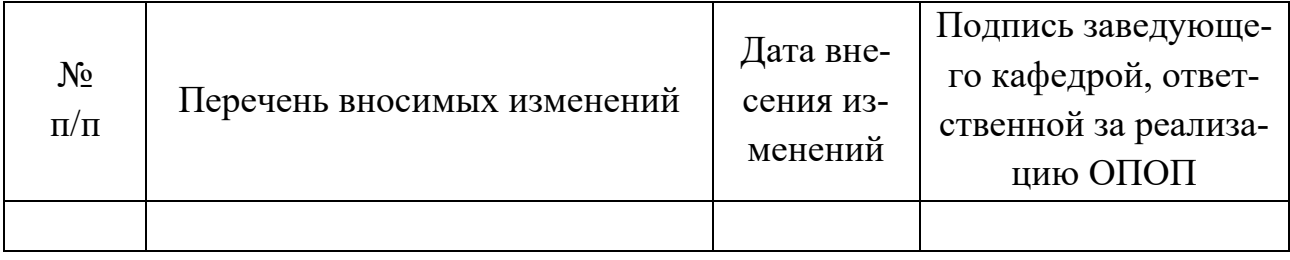